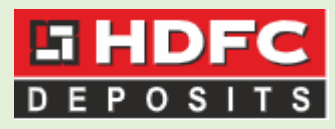

# **Online Link To Submit Form 15G/H**

#### **Kindly Note:**

a. The link is a standard link.

b. All eligible depositors can submit Form 15G/H through this link. However, their mobile number should be registered with us. Also, PAN and date of birth should be correctly updated in our records

c. Minors and Representatives of deceased people cannot submit Form15G/H through the link.

Our Link is : <https://online.hdfc.com/HdfcDeposits/>

## 1) On clicking the link, the following screen will appear:

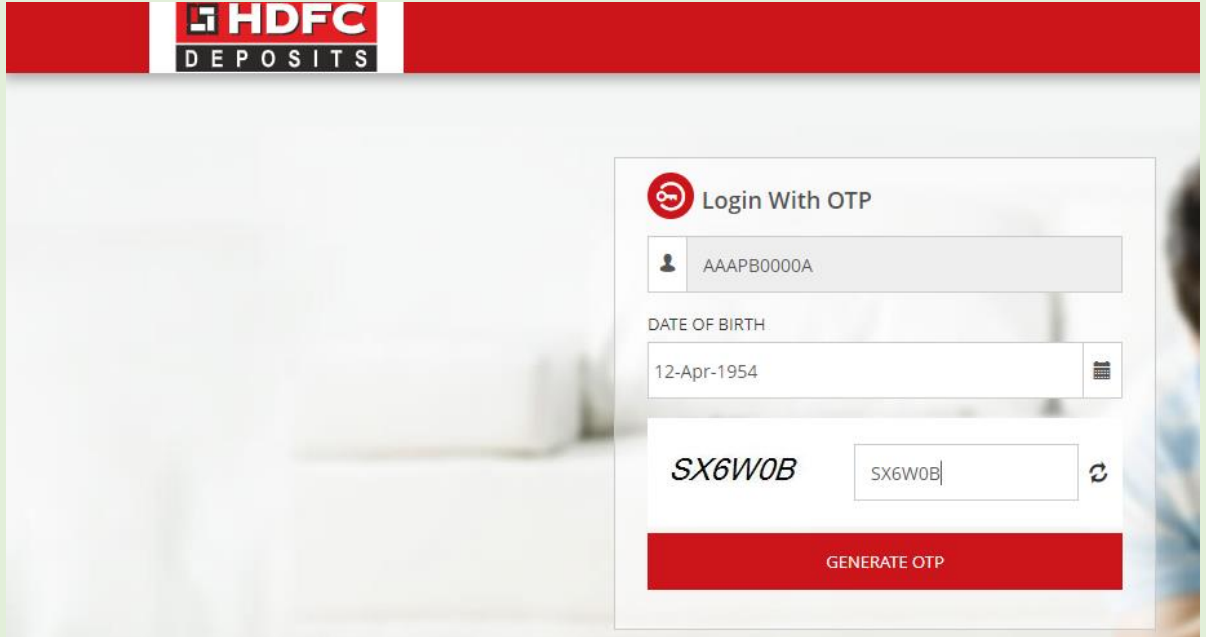

The depositor needs to enter his PAN, date of birth and captcha. After that, on clicking the 'Generate OTP' button, an OTP will be sent on registered mobile number.

2) After that the following screen will appear where the depositor needs to enter the OTP sent on his registered mobile number:

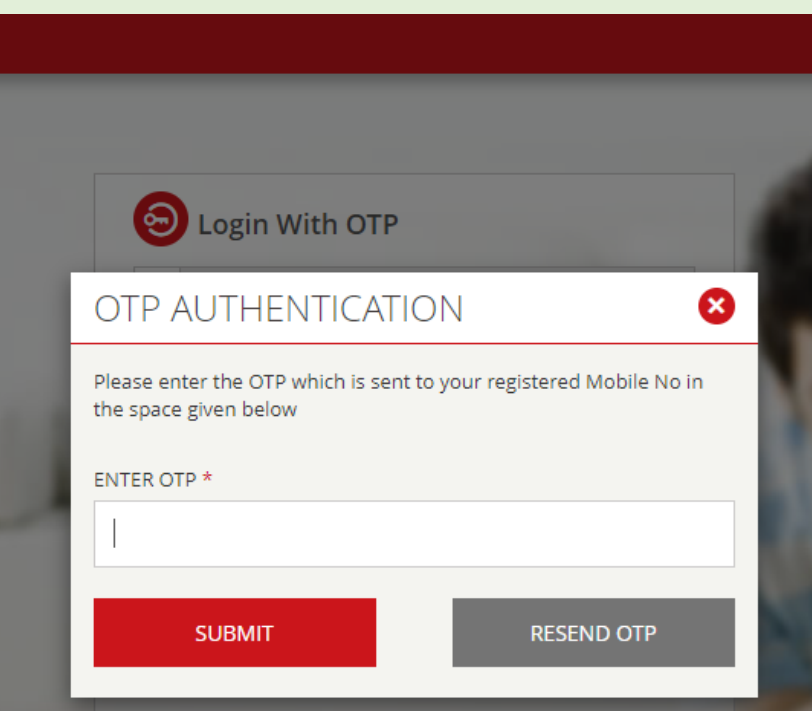

# 3) After submitting the OTP, the following screen will appear:

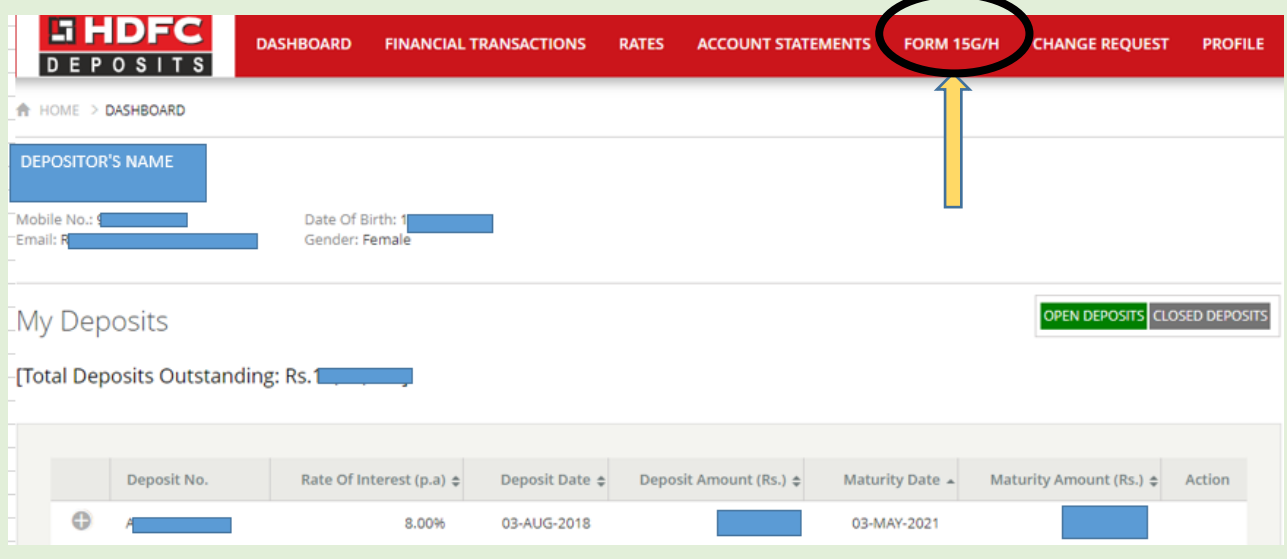

Select the Form 15G/H tab from the dashboard.

# 4) After that, the following screen will appear:

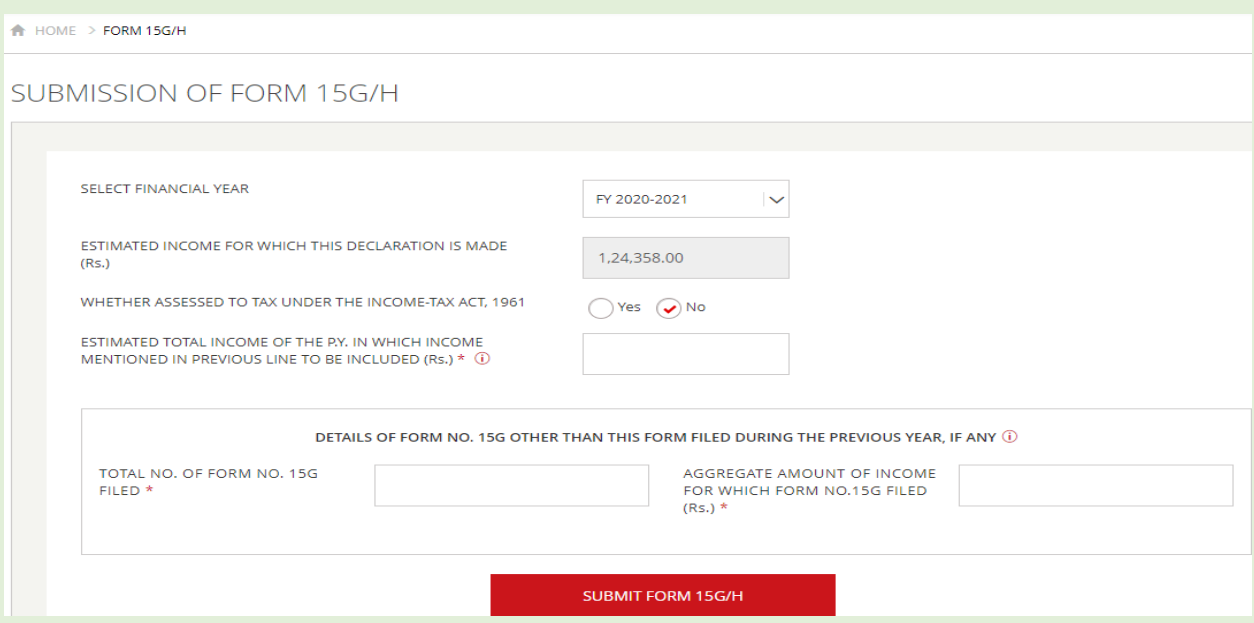

The projected income will be pre-populated. The depositor shall enter all relevant details in the above fields. The form will get submitted only if all criteria is met (i.e. the income should not exceed the threshold amount).

5) After filling all details and clicking on submit Form15G/H, the following screen will appear:

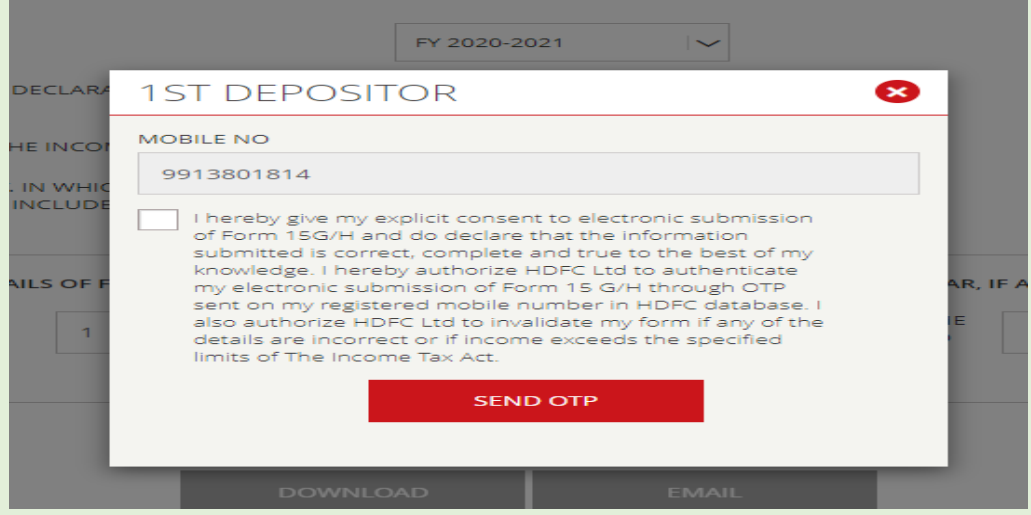

Click on the consent message and then click on 'Send OTP'.

# 6) The following screen will appear:

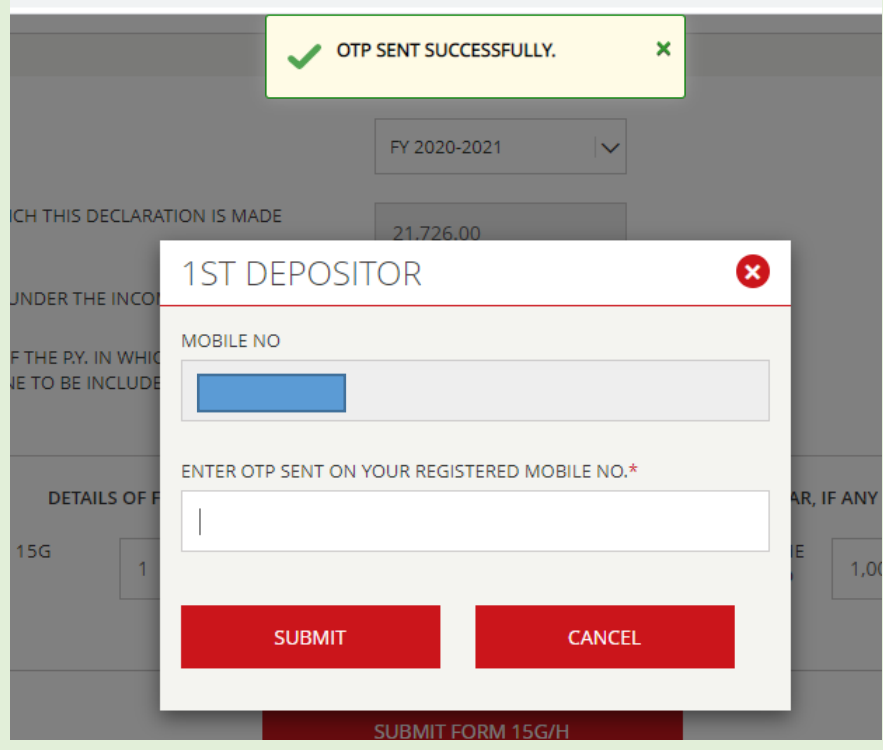

Enter the OTP received on registered mobile number and click on submit.

7) After submitting the form, a confirmation notification will appear and the form will automatically get saved in our system. No special scanning/updation required. The depositor will also be able to download a PDF copy.

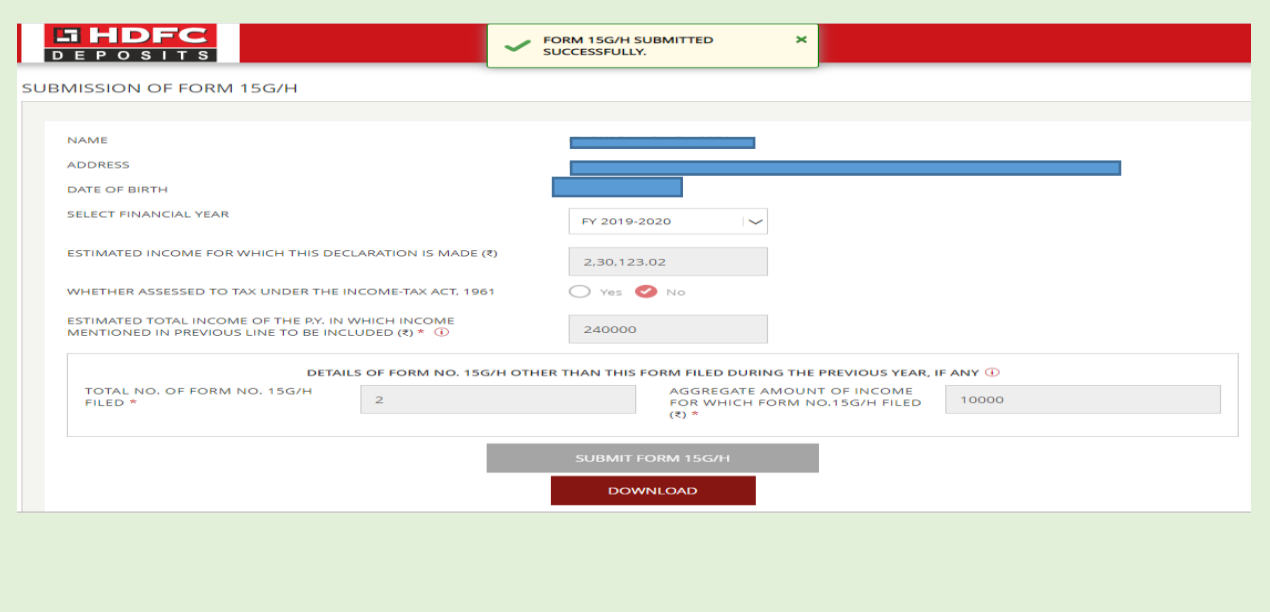